# 議会答弁支援システム

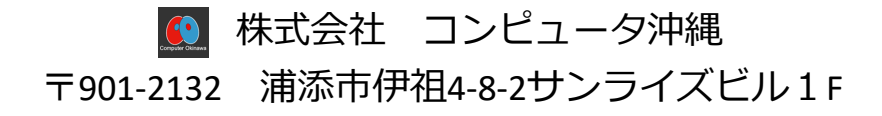

## **議会答弁支援システム**

#### (1)システムの概要

#### ・全体概要

・議会答弁支援システムは、事前の答弁書原稿作成に係る業務を正確、迅速に効率 よく処理する「支援システム」です。

・質問通告の入力、回答部署・課の割振・答弁書作成が効率よく行えるようにして います。

・答弁書印刷では、答弁書の並び替えを行い目次付きの答弁書が印刷できます。

- ・また、過去の答弁内容を検索し、参考に類似答弁を参照することが可能です。
- ・議会が円滑に行えるよう事務的支援を効率よく行うことを目的としております。

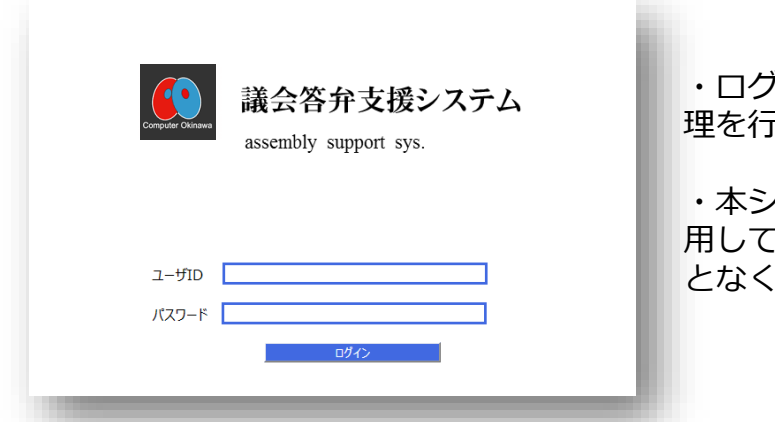

・ログイン機能で権限により機能の管 うています。

・本システムは**「Webシステム」**を採 用しておりクライアントに依存するこ となくシステムを利用できます。

本議会答弁支援システムは統合開発環境のGUIツールによりレイアウトの微調整 に柔軟に対応することが可能です。

また、機能要件においても柔軟に対応可能なため追加要件・変更要件に対応するこ とが出来ます。

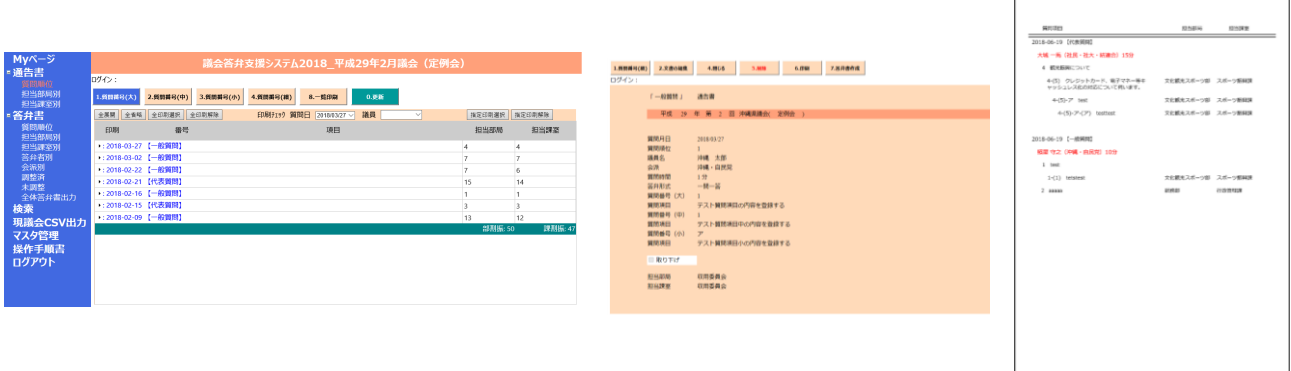

#### ・通告書登録

・通告書は4つの見出し項目に対応しています。

・大項目、中項目、小項目、細項目です。質問通告により大項目、中項目の登録の みを行うことも可能です。

- ・大項目の登録後、傘下の中項目を続けて登録することが可能です。
- ・質問日付ごとの一覧印刷を簡単に指定して行うことが出来ます。
- ・部局や課室へ割り振りした件数が表示されます。

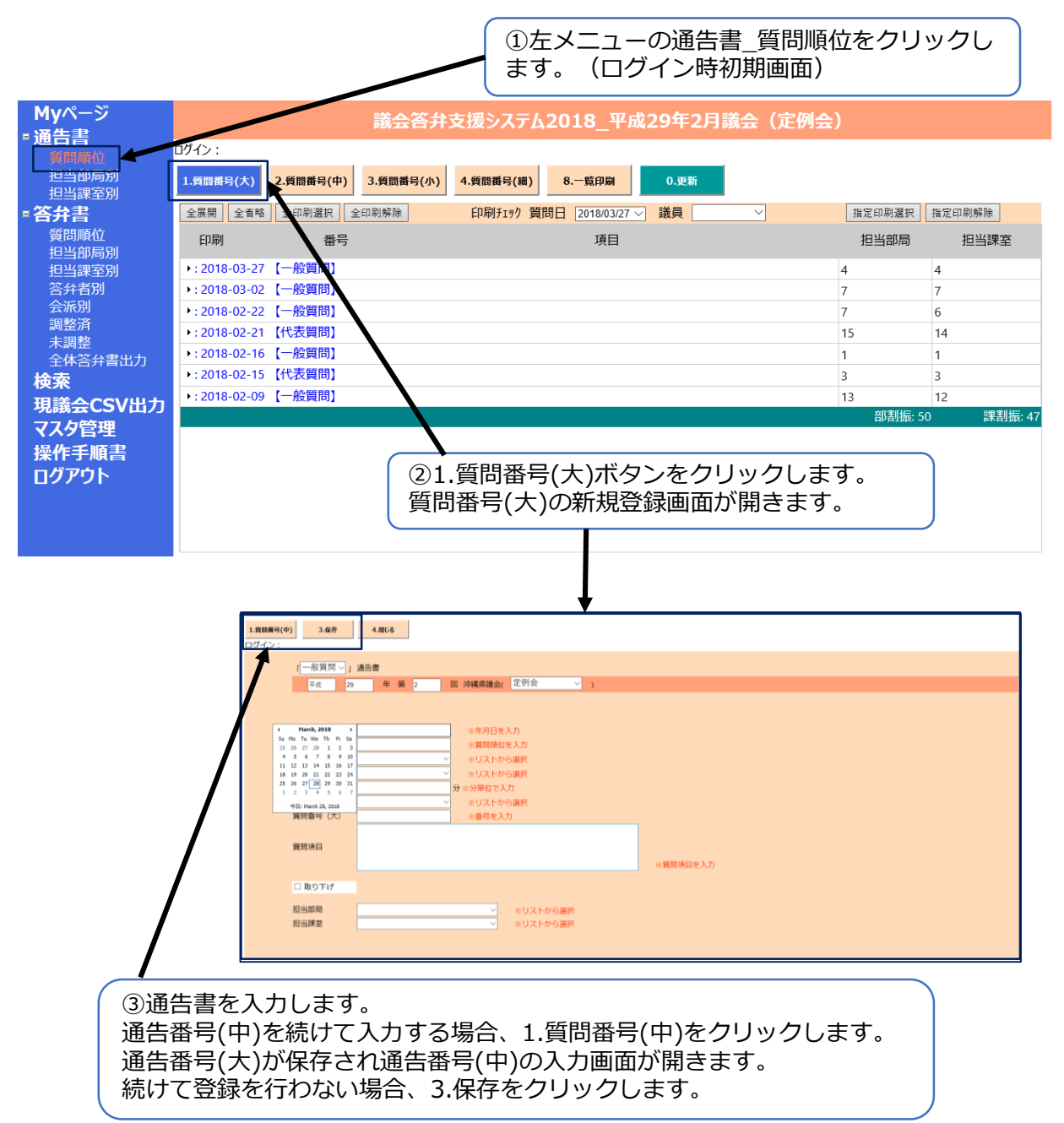

## ・担当部局・担当課室を割り振る方法

- ・議会答弁支援システムは、権限により部局・課室を割り振る権限を設定できます。
- ・課室の割り振り状況を確認することも可能です。

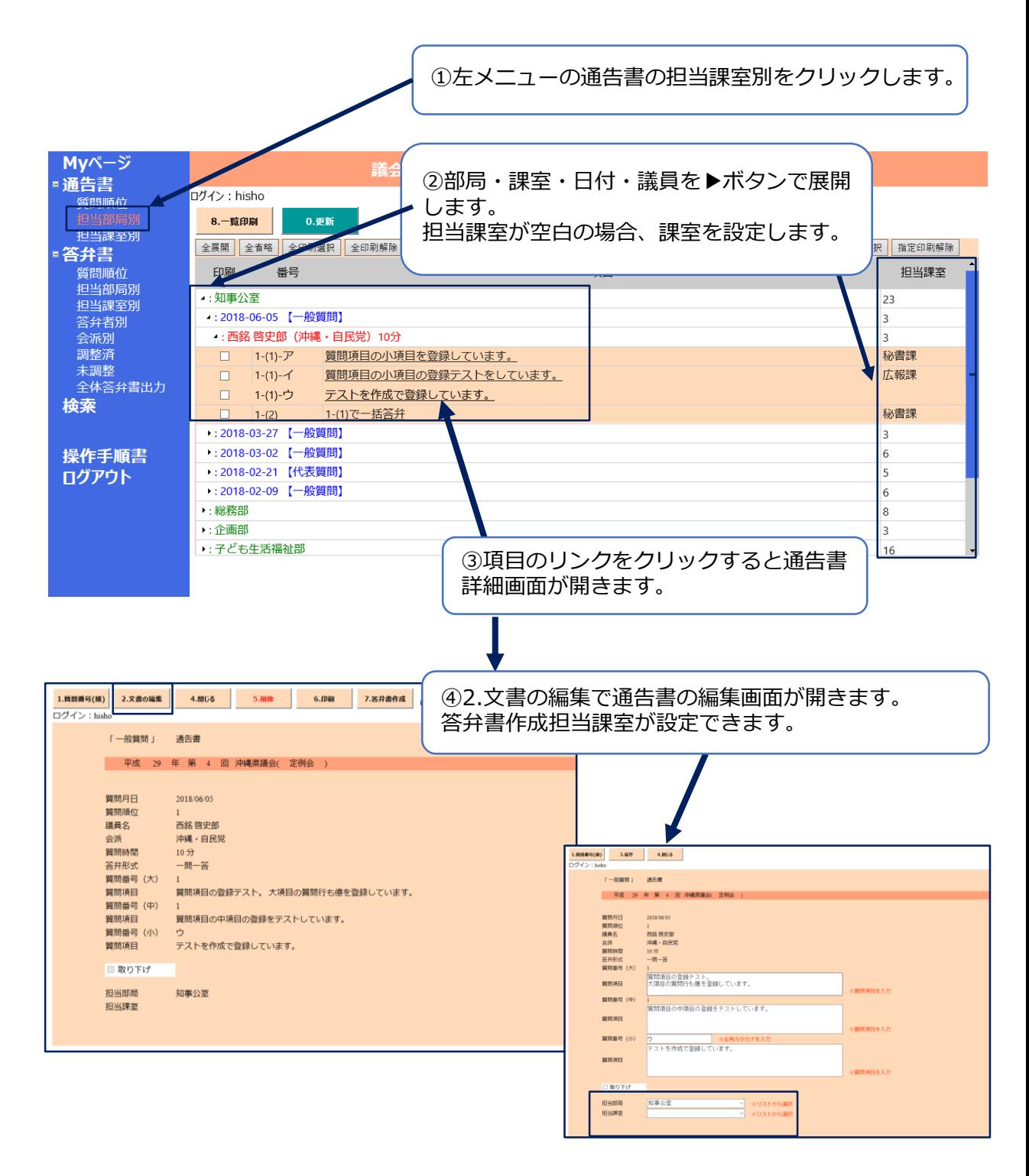

#### ・答弁書を作成する方法

・Myページは、ログインする権限により自分の部局又は課室に割り振られた通告 書一覧が表示されます。

- ・通告書に対し、答弁書が作成済みか未作成が表示され管理できます。
- ・答弁書の作成有無の状況により、答弁書や通告書が開きます。
- ・質問日付を指定して一覧印刷を行うことができます。
- ・通告書や答弁書の内容をCSVに書き出すこともできます。
- ※ ログインした自分の部局・課室が対象となります。

・他の部局・課室の通告書は通告書や答弁者のメニューから参照・一覧印刷が可能 です。

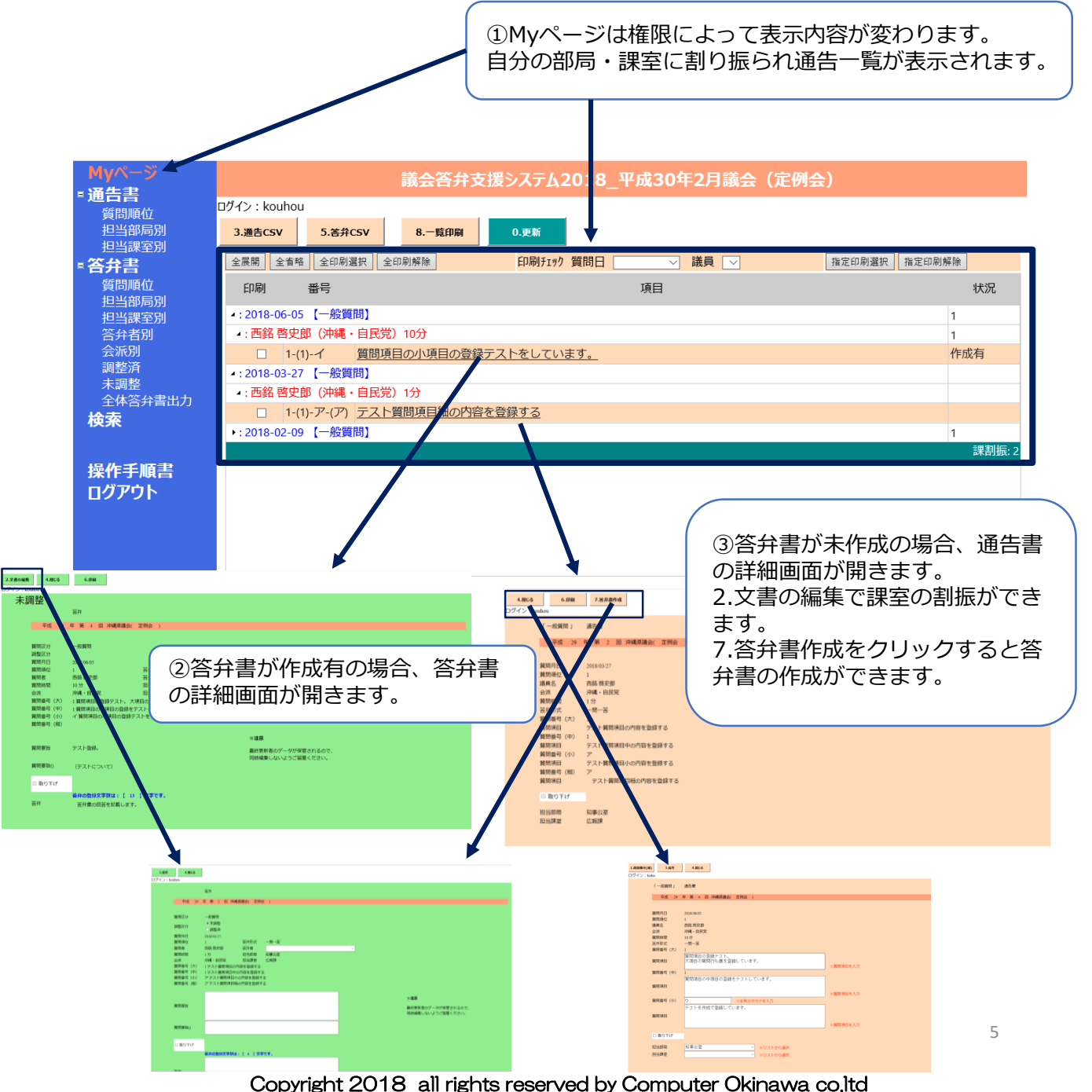

#### ・答弁書を並べて一括印刷する方法

- ・答弁書を答弁順に並べ替えることが出来ます。
- ・並べた順にページを附番できます。
- ・答弁書を日付順で目次付きで一括印刷することが出来ます。

①調整済みの答弁書が質問順位順及び答弁順位順 に表示されます。

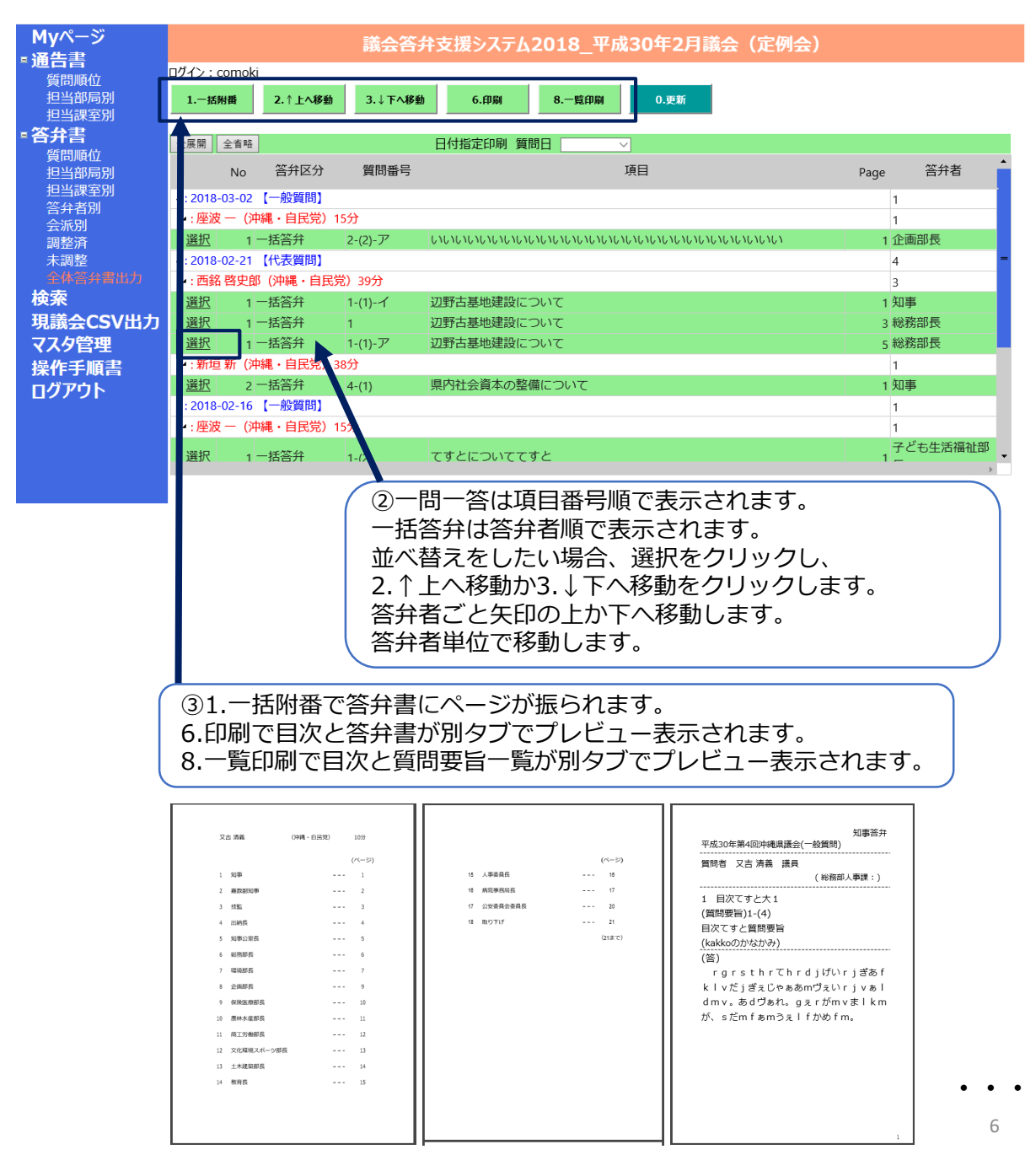

## ・その他

答弁書では文字数の表示や印刷で答弁書のイメージを確認することが出来ます。 検索機能では、過去の答弁書を検索し参考にすることが出来ます。 検索結果のCSV書出し機能などデータ分析、統計にデータを再利用できるように配 慮しています。

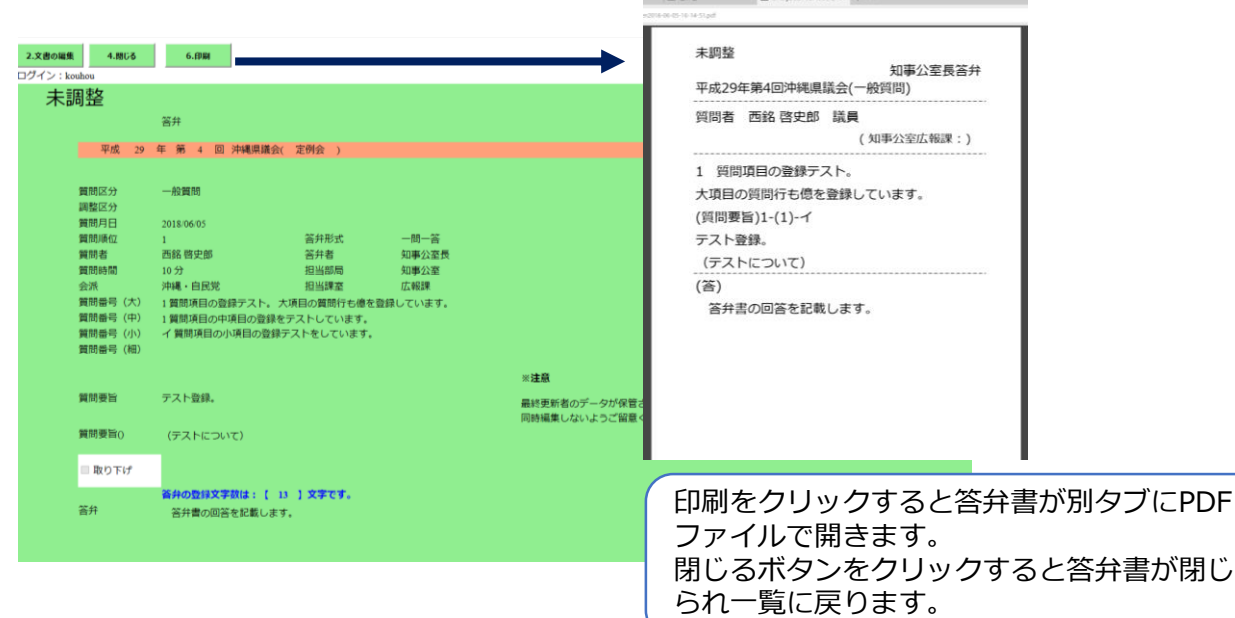

#### 検索条件を入力し、1.検索ボタンをクリックすると 結果が表示されます。

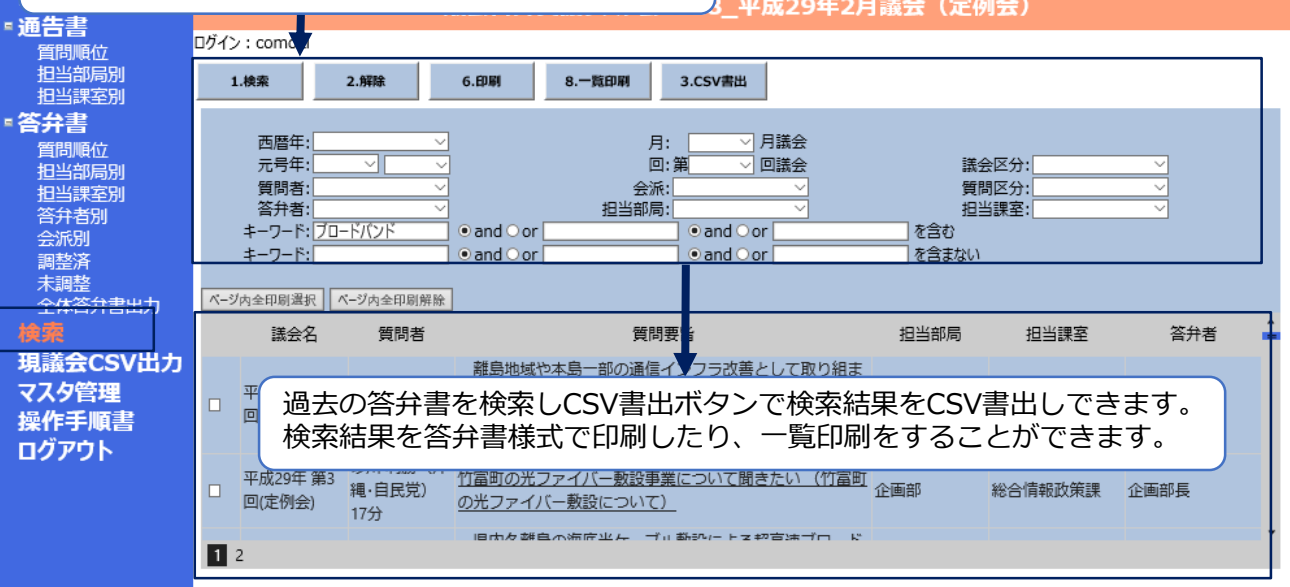

## **1 議会答弁支援システム構成**

(2)システムの構成図例

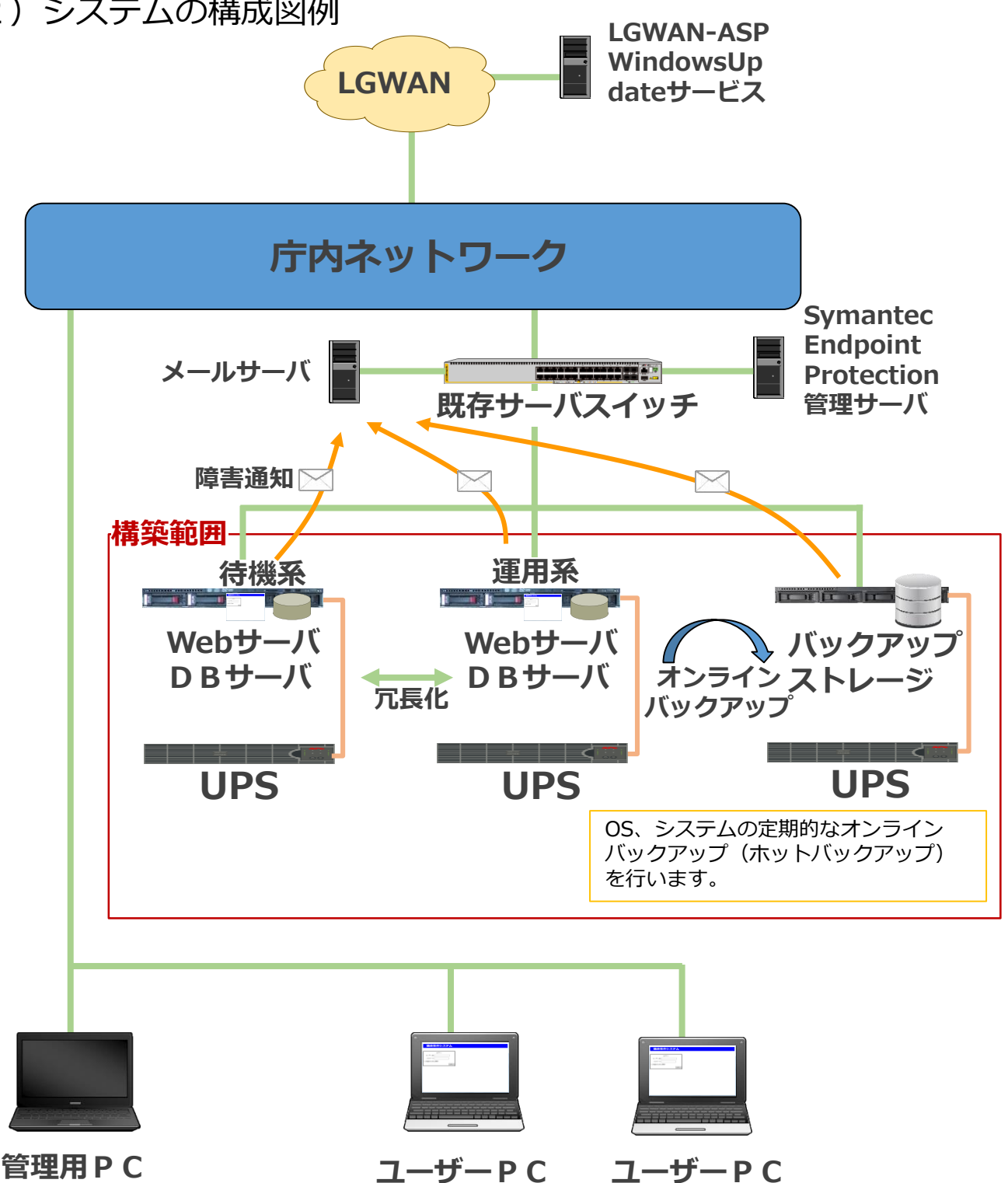

Copyright 2018 all rights reserved by Computer Okinawa co.ltd

8